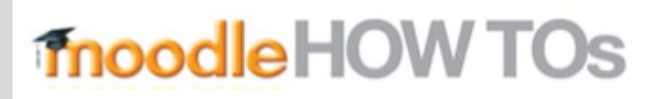

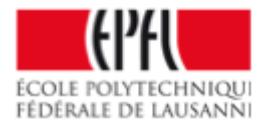

## **Using TeX Equations in Moodle**

You can now use Moodle to put TeX equations into Moodle pages using the following steps:

1. Edit a page or section of a page to access the HTML editor 2. Click the top left button to expand the menu set.

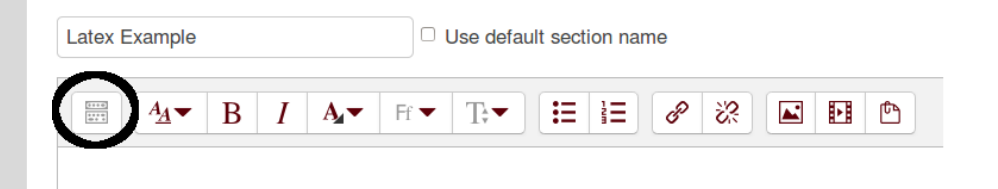

3. Then select the equation button.

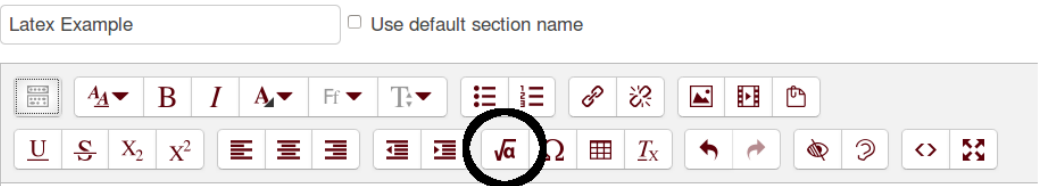

## moodleHOW TOs

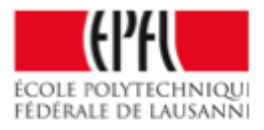

4. In the dialog that opens you paste in your equation without the enclosing backslash and bracket markers. A preview is rendered for you at the bottom.

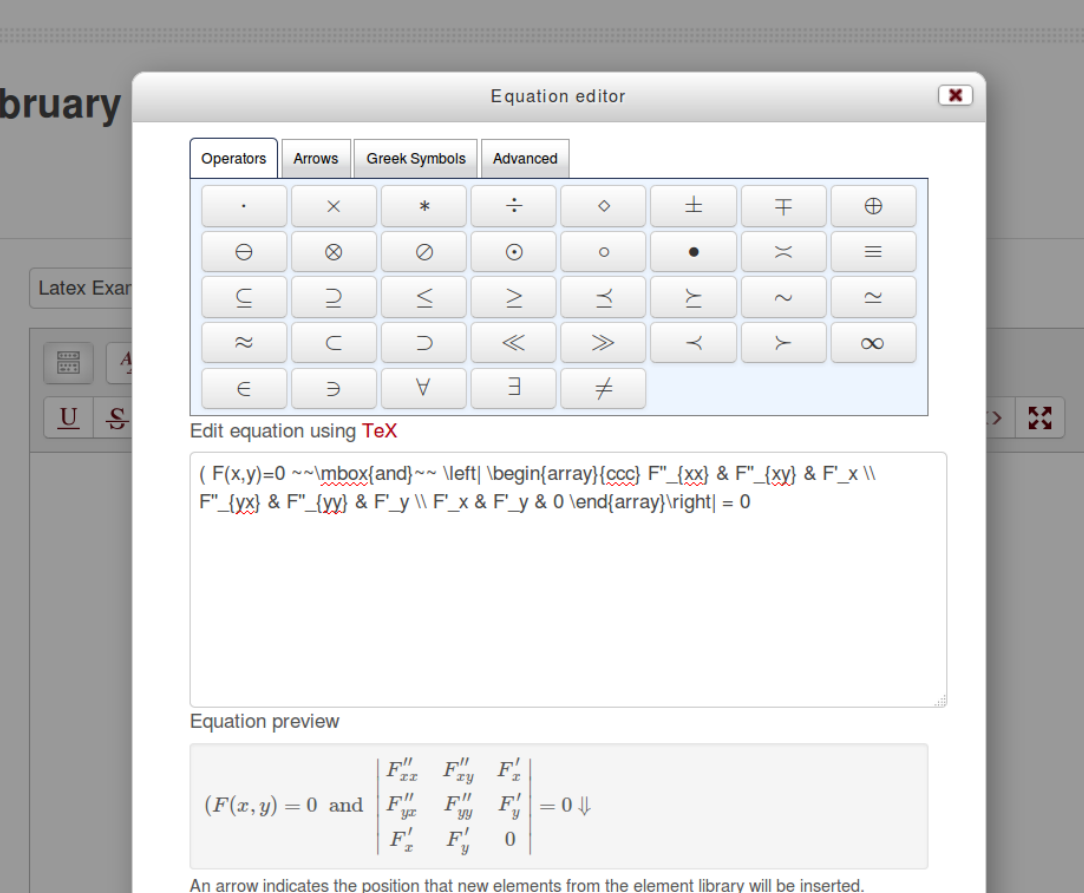

5. When you press 'Save equation' the LaTex with the surrounding characters will be pasted into the editor.

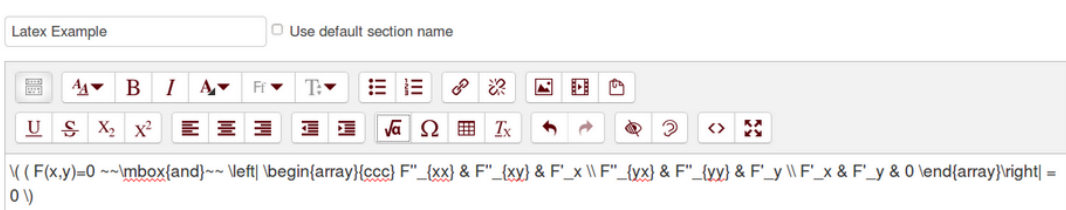

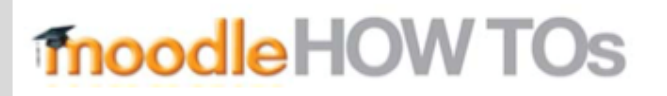

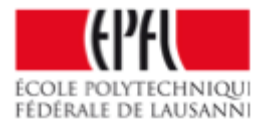

6. Press 'Save changes' and you will see the LaTeX equation in your Moodle page.

## $\frac{1}{k}$ Latex Example

$$
(F(x,y) = 0 \text{ and } \begin{vmatrix} F''_{xx} & F''_{xy} & F'_x \\ F''_{yx} & F''_{yy} & F'_y \\ F'_x & F'_y & 0 \end{vmatrix} = 0
$$